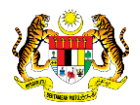

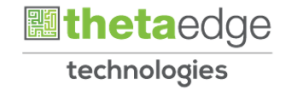

## SISTEM PERAKAUNAN AKRUAN KERAJAAN NEGERI (iSPEKS)

## USER MANUAL

# Proses Log Masuk Pengguna (Portal)

Untuk

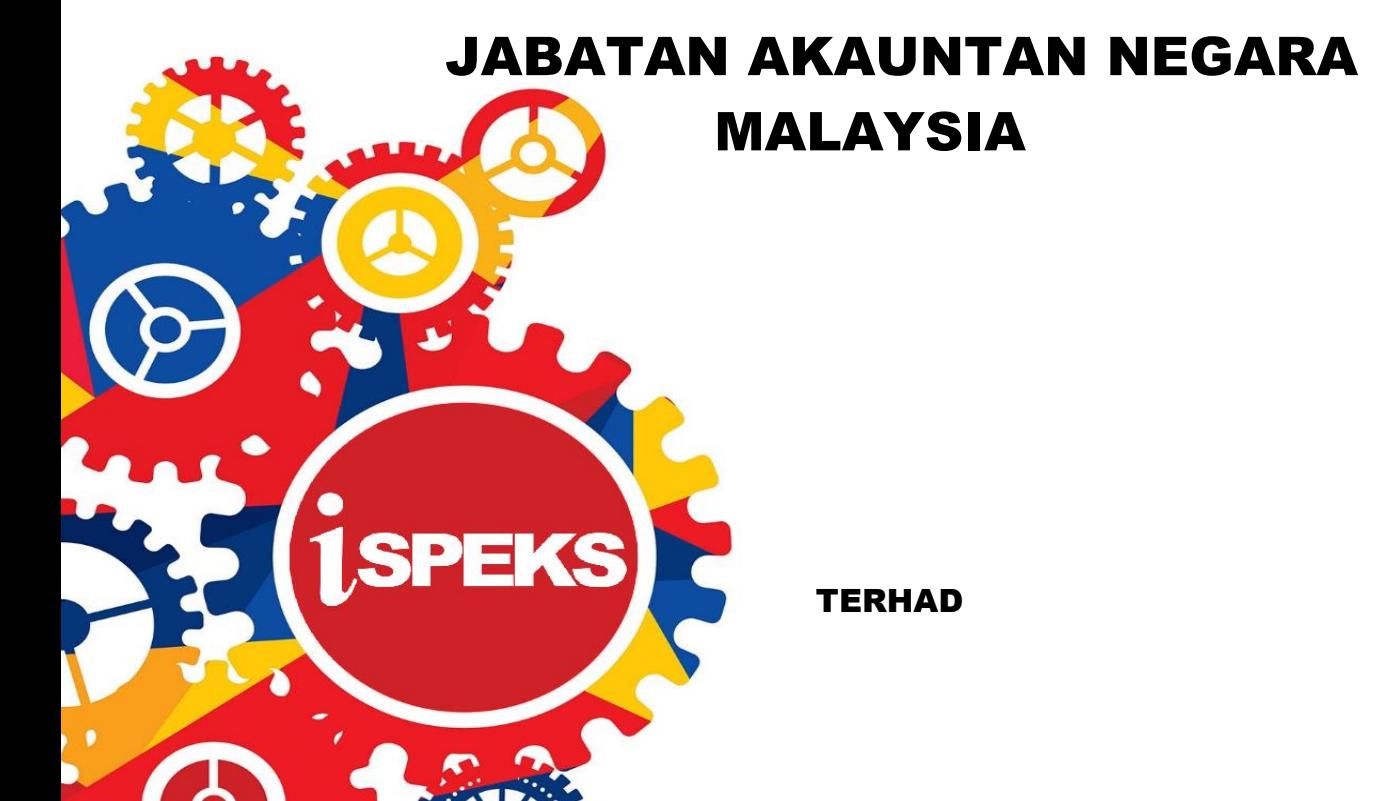

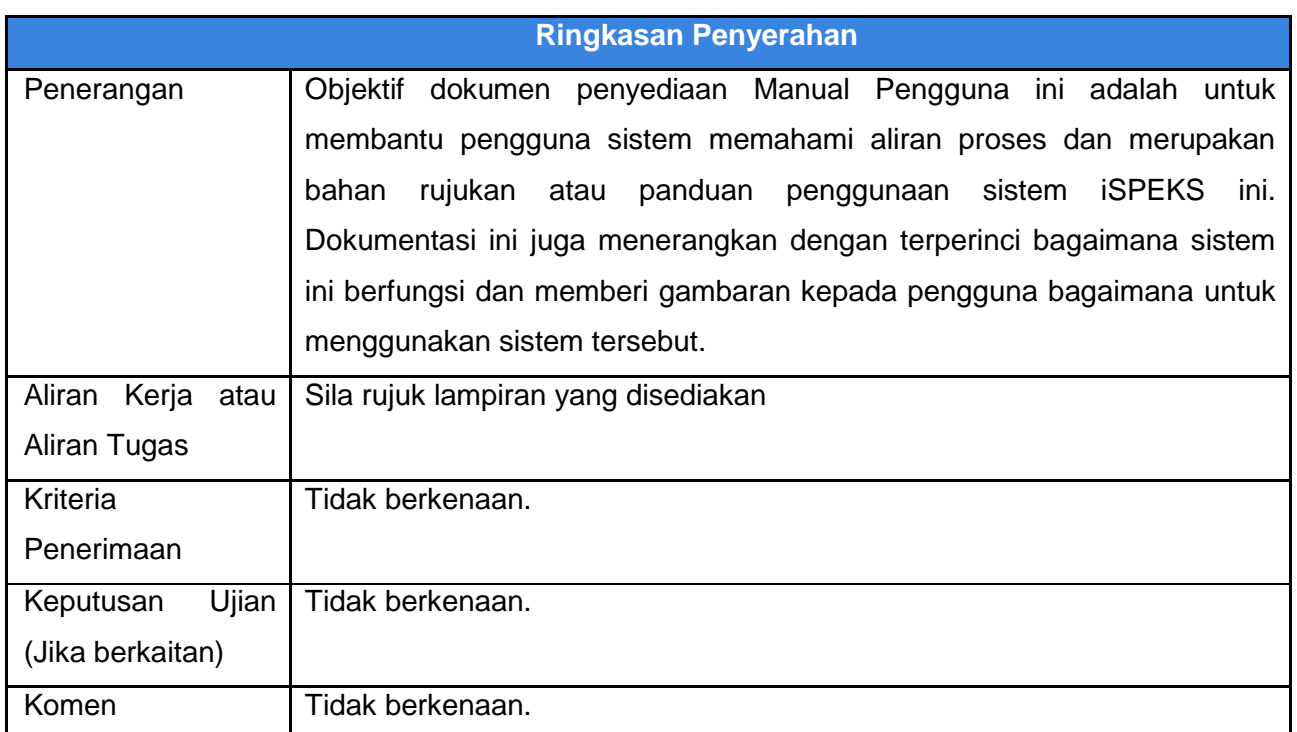

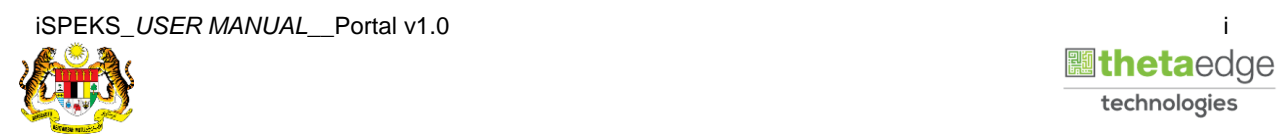

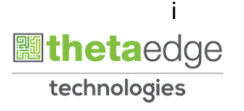

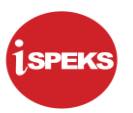

### **Pentadbiran dan Pengurusan Dokumen**

#### **Semakan Dokumen**

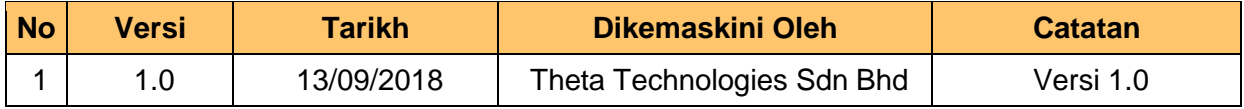

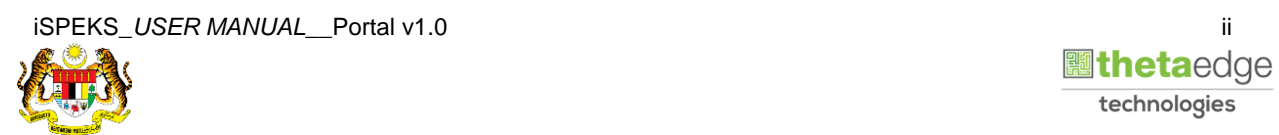

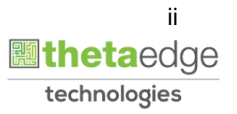

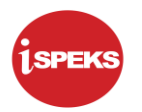

### **ISI KANDUNGAN**

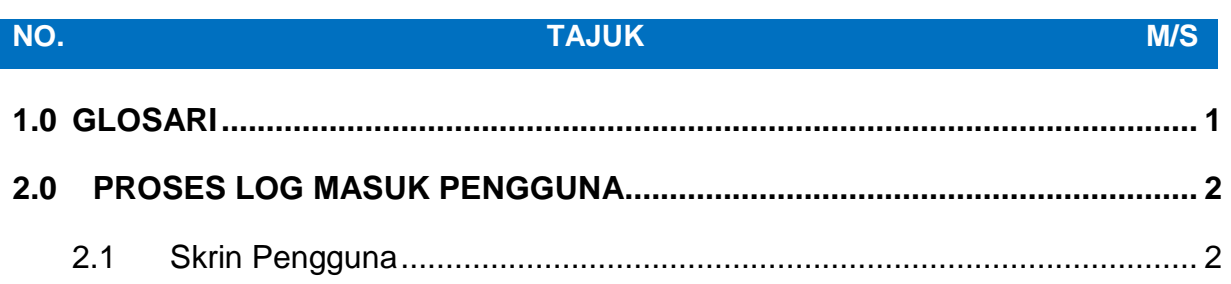

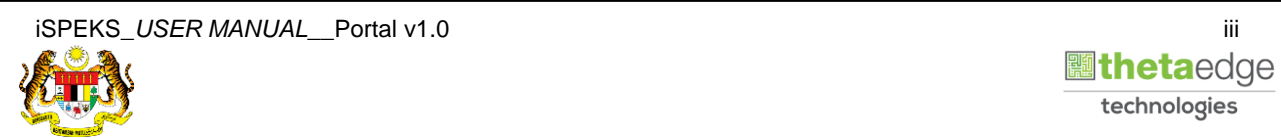

#### <span id="page-4-0"></span>**1.0 GLOSARI**

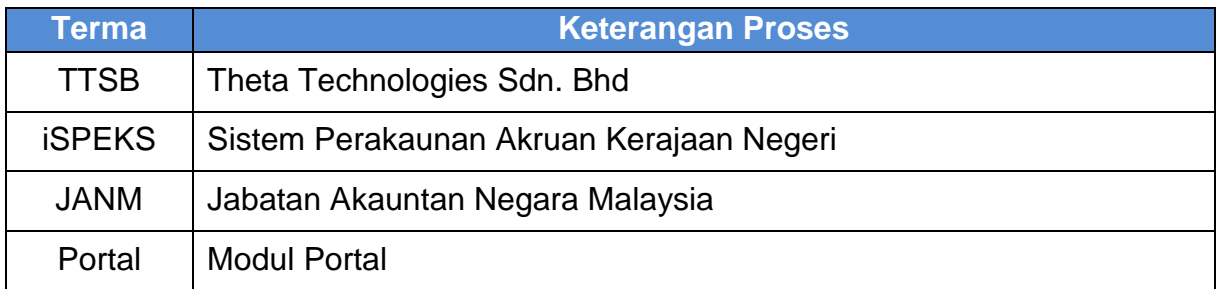

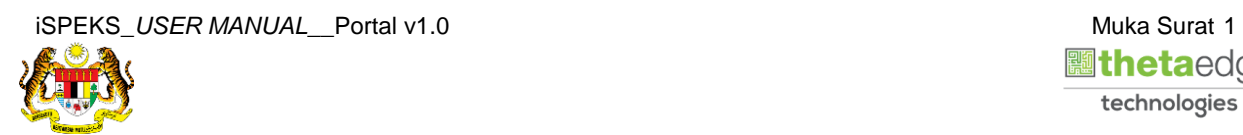

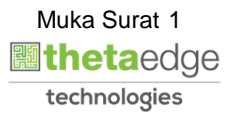

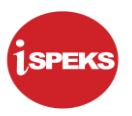

#### <span id="page-5-0"></span>**2.0 PROSES LOG MASUK PENGGUNA**

Pengguna perlu mendaftarkan ID pengguna untuk membolehkan fungsi-fungsi dalam portal dapat diakses sepenuhnya. Kakitangan akan menerima notifikasi secara automatik melalui emel jika maklumat kakitangan di Modul Gaji telah ada manakala Pelanggan, Pembekal dan Jabatan perlu mendaftar terlebih dahulu.

Bagi kategori Pembekal, Pelanggan (Badan Berkanun / Agensi) dan Jabatan, seorang pegawai akan diberi mandat sebagai wakil untuk mengakses portal. Kesemua pengguna portal akan menggunapakai nombor pengenalan sebagai ID pengguna

#### <span id="page-5-1"></span>**2.1 Skrin Pengguna**

- i. Pengguna perlu mendaftar terlebih dahulu untuk log masuk bagi kategori
	- a. Pembekal
	- b. Pelanggan
	- c. Jabatan
- ii. Seorang pegawai akan diberi mandat untuk mengakses portal bagi tiga kategori tersebut.
- iii. Pengguna perlu menggunapakai nombor pengenalan sebagai ID pengguna.

Setelah pendaftaran ID selesai, pengguna akan menerima notifikasi melalui emel beserta kata laluan sementara.

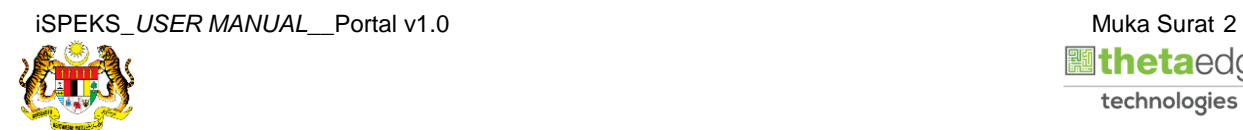

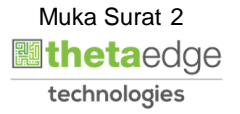

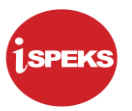

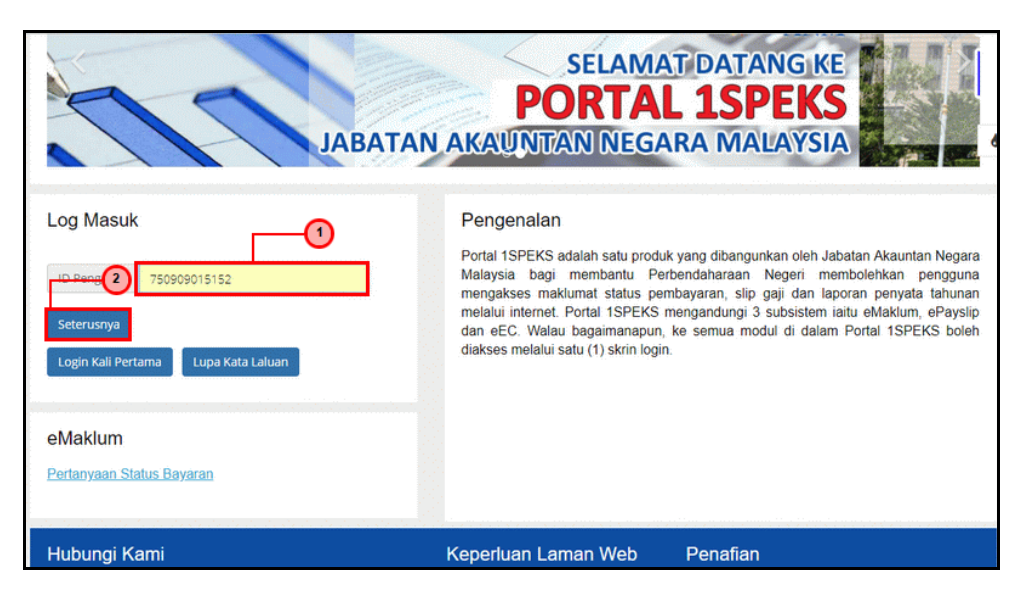

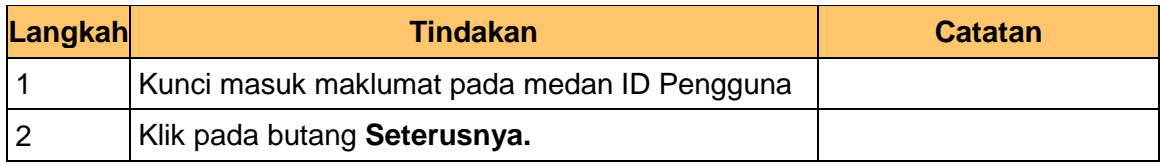

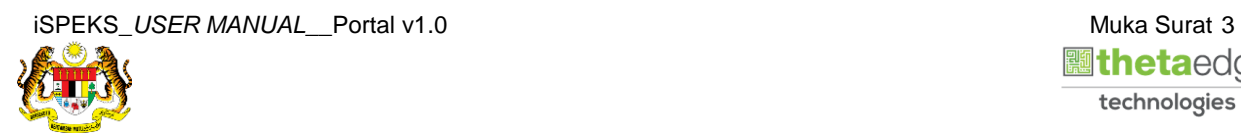

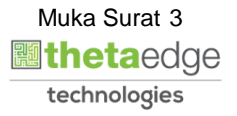

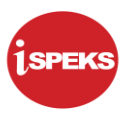

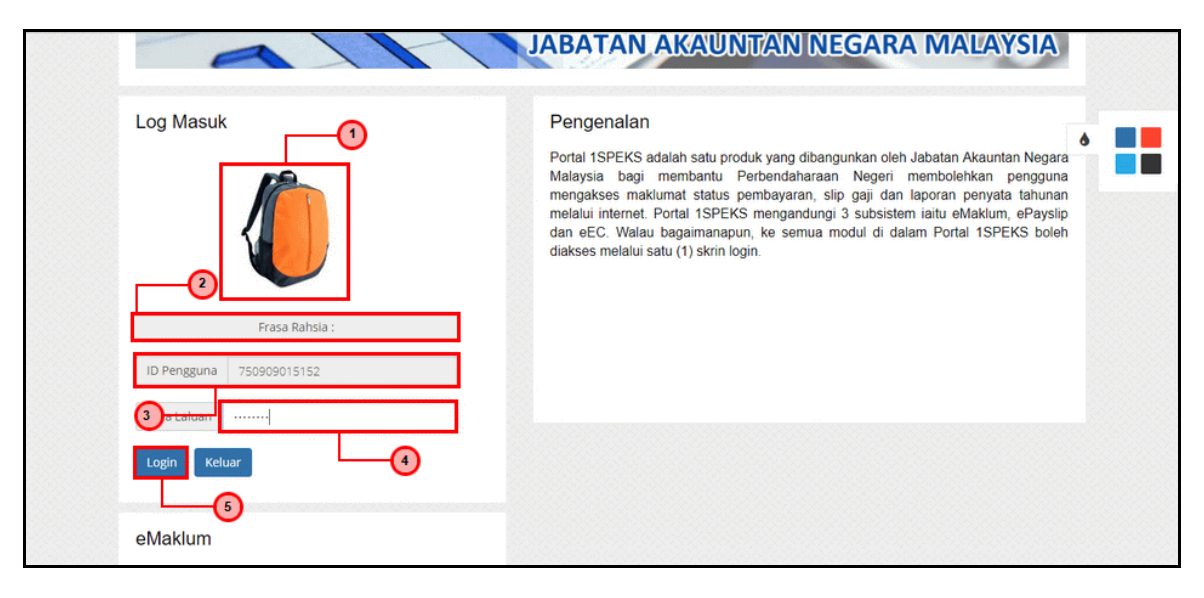

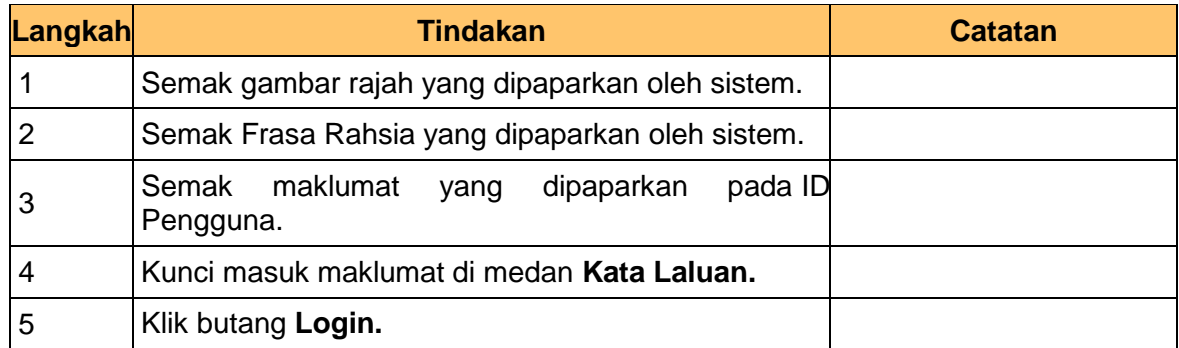

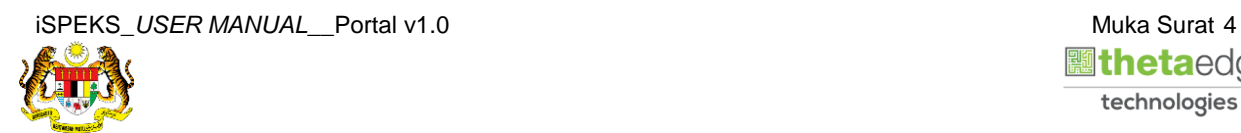

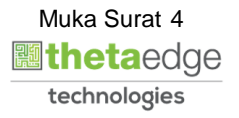

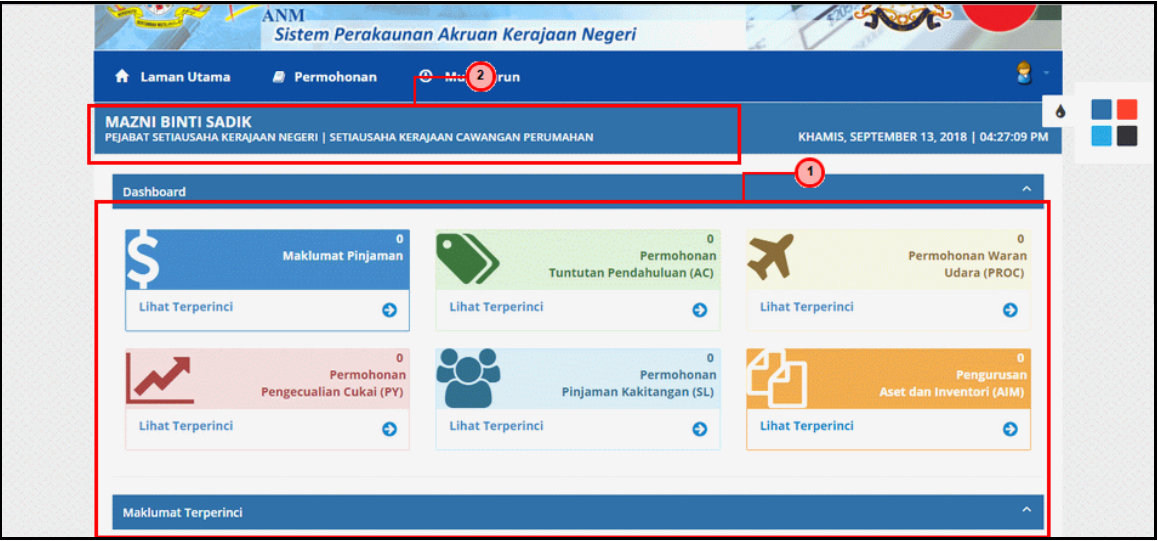

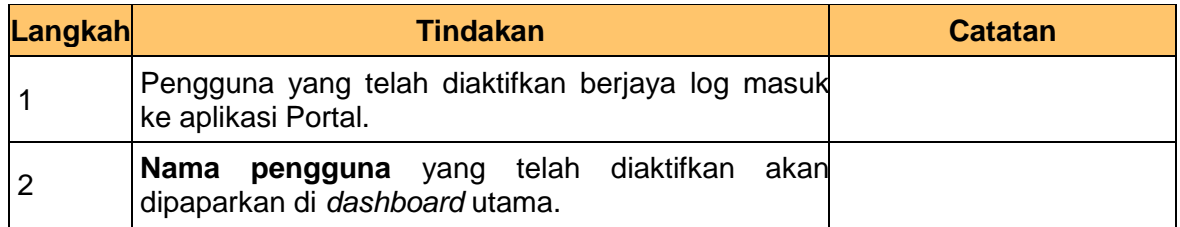

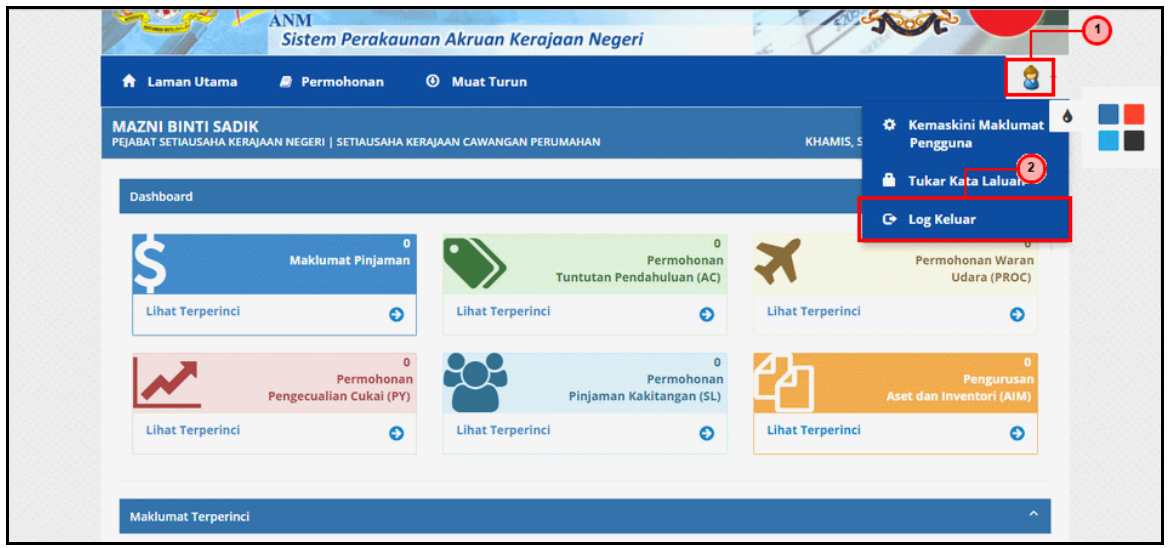

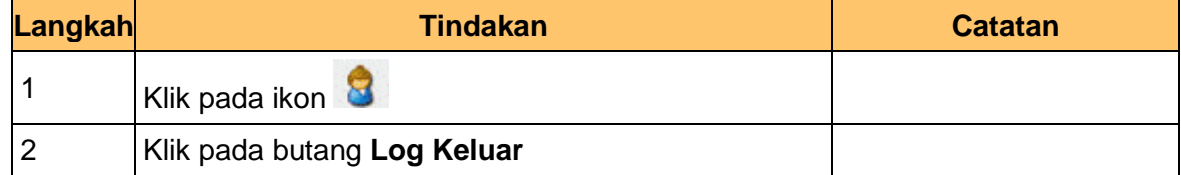

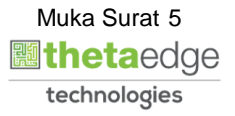

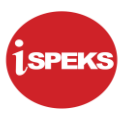

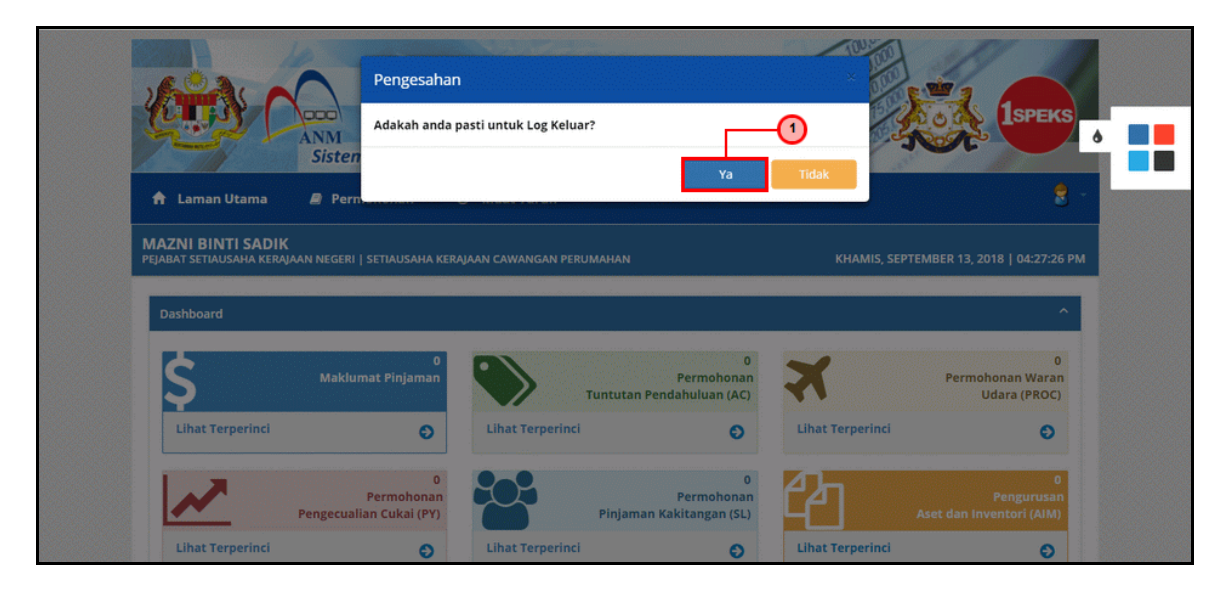

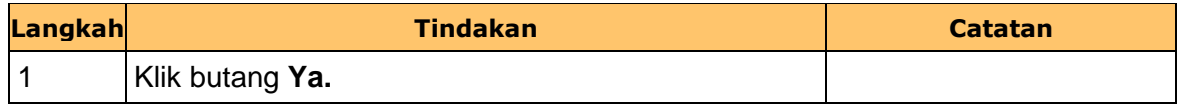

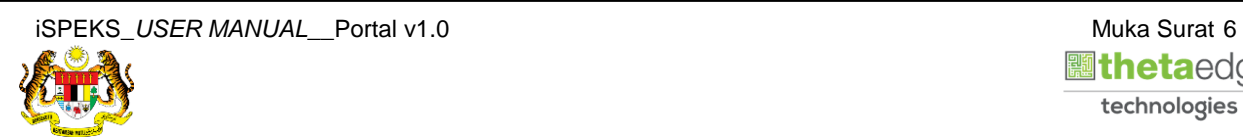

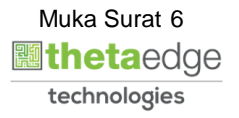